Each student has their own login. It is firstname@becton and their password is Moncrieffe

The website splits the maths content into number, ratio, algebra, geometry and statistics and is then graded so students can focus on a particular grade or a particular topic.

For a demonstration on how to access the site, please visit: **WWW.mathswatch.co.uk** 

There are several reasons the Mathswatch resource works as a revision aid:

- It revises every single topic just like a teacher would, at the board.
- Every clip has real exam questions for students to do because we all know that to be good at Maths, a student has to do it, not just watch it.
- Our online bank of questions contains 1000s of exam-style questions that are automatically marked

## [www.mymaths.co.uk](http://www.mymaths.co.uk/)

MyMaths offers a wealth of resources that will help develop students' confidence and fluency in maths.

On the homepage, there is a link for parents to help navigate through the different pages – just scroll down to the bottom of the first page and click on parent support

## To get started:

click on the login button in the top right corner

School username is **becton** 

School password is **blue** 

## CGP revision books

These are very useful for those students who prefer paper to the screen. Books can be bought in shops for about £4 but we may have a few spare in centre so it always useful to ask first before buying.

Books can be also be ordered online a[t www.cgpbooks.co.uk](http://www.cgpbooks.co.uk/)

We are following the Edexcel syllabus and students will know whether they have been entered for higher tier or foundation tier.

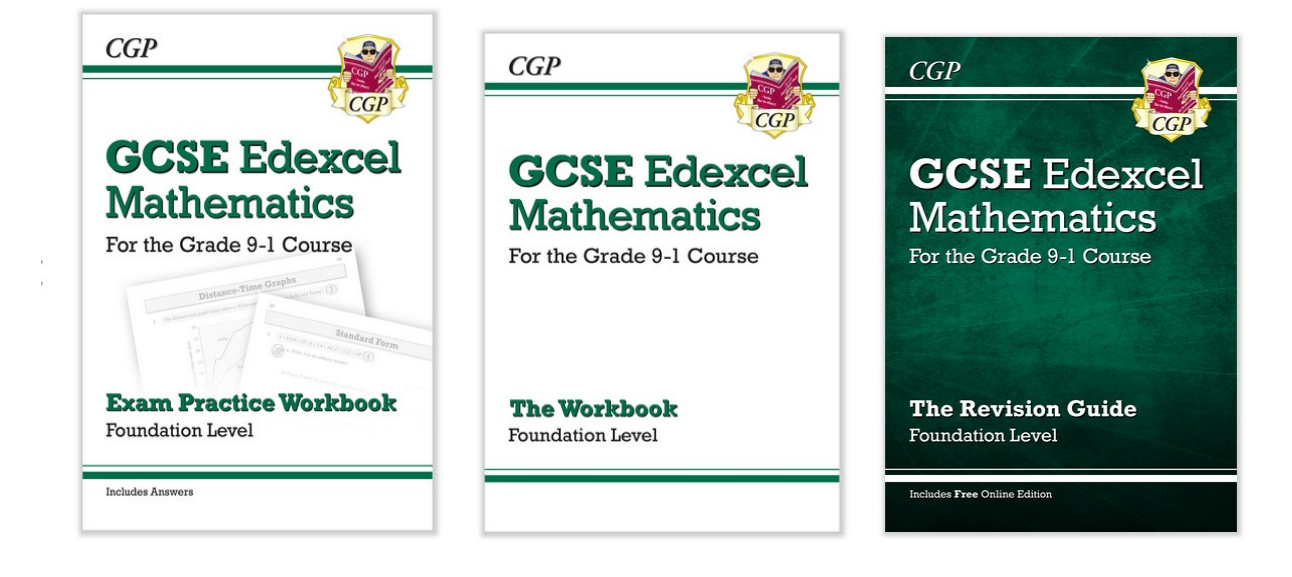

Step 1. Select a qualification - GCSE

Step 2. Current qualifications - click M, select Mathematics, then Mathematics (9 1) from 2015

Step 3. Exam Series - choose any

Step 4. Results for Past Papers - choose Question papers and Mark schemes to start the download of a folder.

Find the zipped (compressed) folder in your Downloads folder and double click on it to open it. You might prefer to 'extract' all the files (uncompress them) and save them. There is usually an 'Extract all' button to allow this.

There are three papers for Foundation level,

1MA1\_1F\_QP

1MA1\_2F\_QP

1MA1\_3F\_QP,

and three for Higher level,

1MA1\_1H\_QP

1MA1\_2H\_QP

1MA1\_3H\_QP .

The marking schemes for each paper end in \_MS.